## **Bug Report #2**

Title: NHS Stoptober site, share to Twitter, URL bug in Tweet content

**Bug Type:** Functional

Frequency: Everytime

**Severity:** High (Affects sharing site to Twitter every time)

Environment: Windows 7 64-bit PC. Chrome v21

## Additional Environment Info: -

## **Actions Performed:**

- 1. Go to URL <a href="http://www.dh.gov.uk/health/2012/09/stoptober">http://www.dh.gov.uk/health/2012/09/stoptober</a>
- 2. Go to the Share: section further down page. (See screenshot #1)
- 3. Select Tweet option.
- 4. The screen 'Share a link with your followers' appears so you can Tweet your message.
- 5. The message text displayed is "Stoptober campaign will encourage smokers to quit for 28 days <a href="http://www.wp.dh.gov.uk/health/2012/09/stoptober/">http://www.wp.dh.gov.uk/health/2012/09/stoptober/</a>" (See screenshot #2)

**Expected Results:** The correct URL to be included in the message text.

Actual Result: An incorrect URL is included in the message text.

**Error Message(s):** If you Tweet using the default message, this will lead to an error when someone clicks on the URL in the Tweet message. The URL is not correct and the browser returns an error, depending on the browser. The Chrome error message is shown in screenshot #3.

Extra Information: -

Screenshots: See next pages for screenshots

Video: N/A

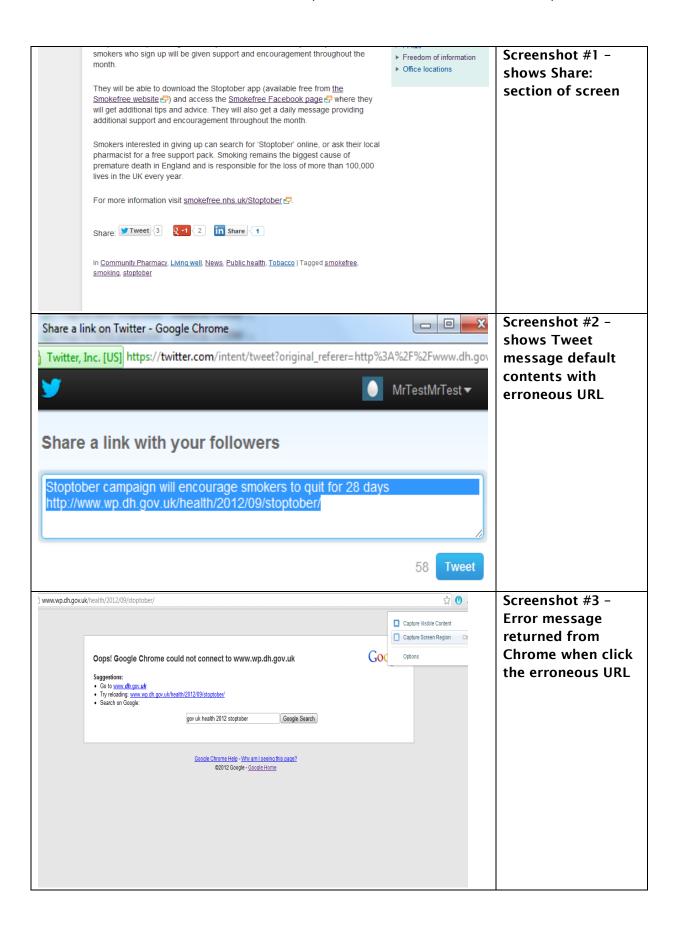